## How to apply for a Stand-Alone Trade Permit

Not associated with a Building Permit

## 1. You must be a licensed professional to apply online

Non-licensed applicants need to apply in office @ 30 Valley Street, Asheville, NC 28801 828-250-5360

- 2. Visit our portal @ <https://onlinepermits.buncombecounty.org/citizenaccess/default.aspx>
- 3. Login to your account
- 4. Select the building tab
- 5. Select create application

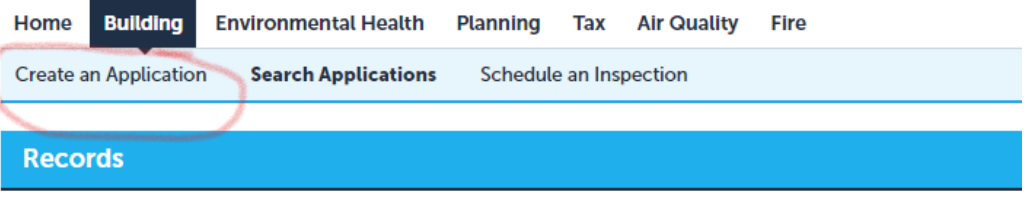

## 6. Accept terms and continue

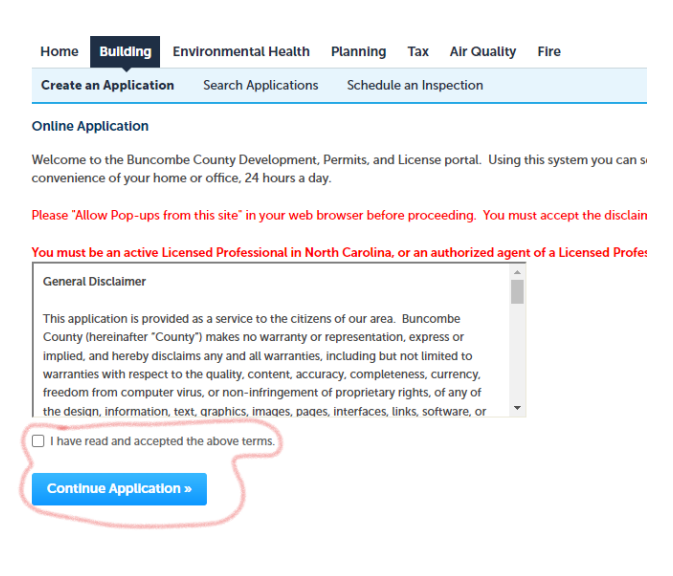

## 7. Click trade permits

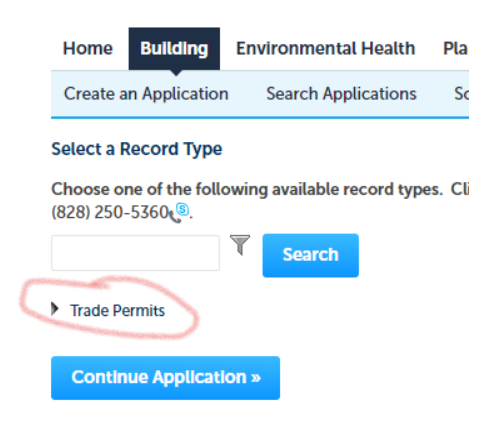

**Select a Record Type** 

8. Choose type of trade permit you need then continue

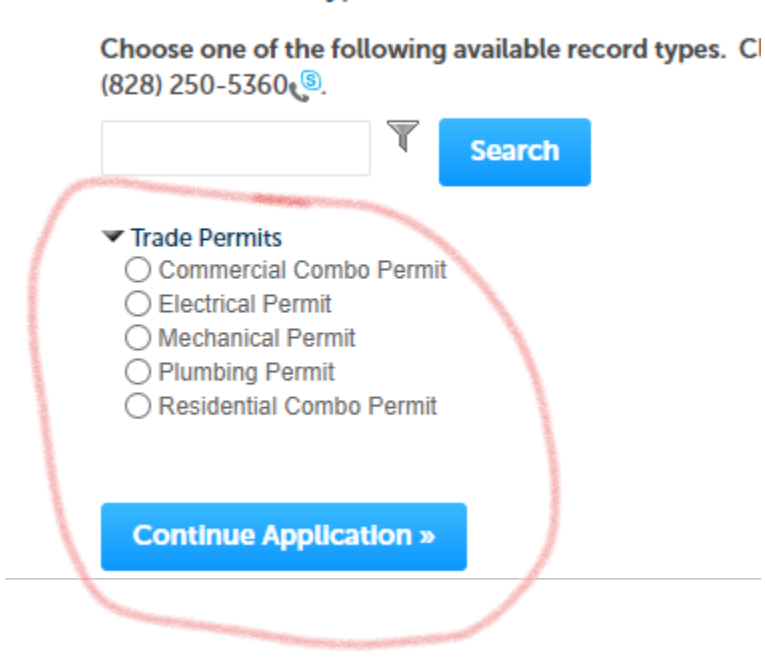

\*THIS IS FOR A TRADE PERMIT ONLY, NOT A BUILDING PERMIT, AND NOT ASSOCIATED WITH A BUILDING PERMIT